<span id="page-0-0"></span>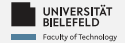

# **Programming Data Management &**

# **Analysis**

Daniel Dörr

Faculty of Technology, Bielefeld University

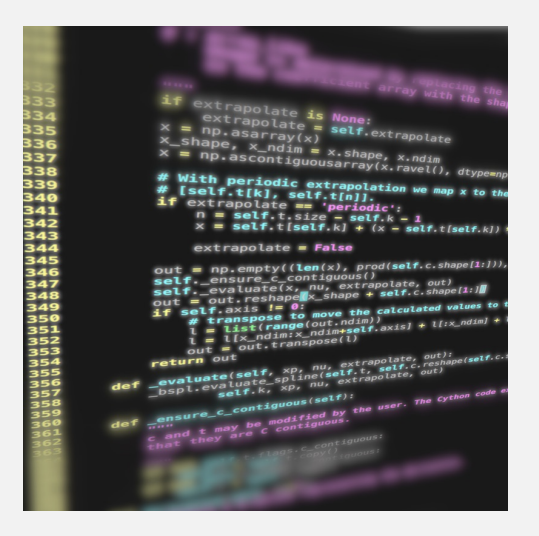

<span id="page-1-0"></span>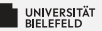

# **Recap**

[Programming \(Data Management & Analysis\):](#page-0-0) [Recap](#page-1-0) 1

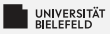

### **for-Loop: Iteration over ordered collections**

#### Loop over elements

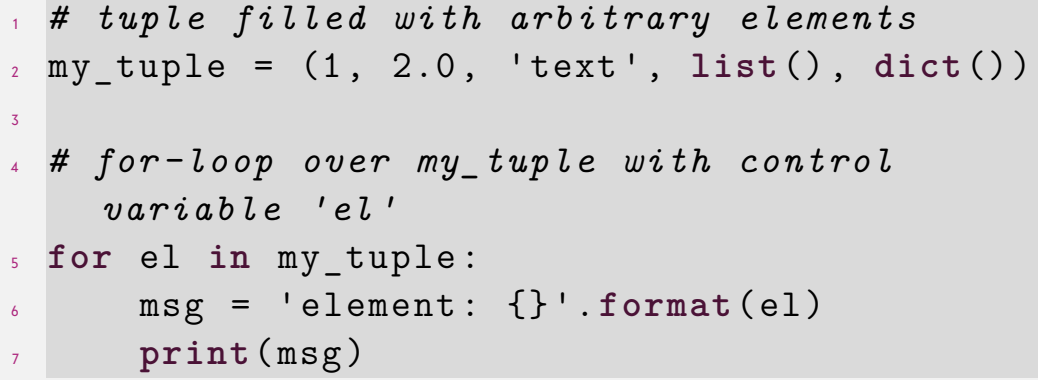

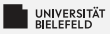

### **while loop: conditional iteration**

#### Loops until condition becomes True

$$
x = 5
$$
\nwhile x > 0:  
\n
$$
x = 1
$$
\nwith  $x$  is a point of x, and  $x$  is a point of x.

\n
$$
x = x - 1
$$

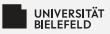

### **Functions and classes—examples of code reuse**

```
1 class Library:
2 description = 'This is a Library '
3
4 def __init__(self , name):
5 # name the library
6 self.name = name
7 # create empty book storage on initialization
8 self.storage = list()
9
10 def addBook(self , book):
11 self.storage.append(book)
12
13 def getAllBooks (self):
14 return tuple(self.storage)
15
16 myLib = Library('Bodleian Library ')
17 myLib.addBook('The Art of Computer Programming (D. Knuth)')
```
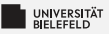

# **Modules—examples of code reuse**

 $\overline{2}$ 

4

 $\circ$ 

#### **mystringutils.py**

```
1 #
    2 # A module for all kinds of string utils
3 #
4
5 def findSubstringInStrings(stringCollection ,
           pattern):
6 occ = list()
7 for i, s in enumerate(stringCollection):
8 \qquad j = s \text{. find} (pattern)<br>
9 \qquad while \qquad i = -19 while j != -1:
                  occ.append((i, i))11 j = s.find(pattern, j+1)<br>12 return \, occ12 return occ
```
#### **myscript.py**

```
1 #!/usr/bin/env python3
3 from mystringutils import
      findSubstringInStrings
5 if name == ' main ':
6 myStringList = ['the rain in spain',
7 'ain\'t no sunshine ',
8 <sup>'</sup>she was greeted with disdain']
10 occOfAin = findSubstringInStrings(
          myStringList , 'ain')
11 print(occOfAin)
```
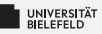

### **Python debugger—example**

<sup>1</sup> *# dictionary filled with arbitrary elements*  $2 \text{ my dict} = \{\text{'key'}: 'value', 1: 'text', (1, 2)\}$ : 'text '} 3 <sup>4</sup> *# invoke Python debugger* <sup>5</sup> breakpoint () 6 <sup>7</sup> *# for-loop over keys of my\_dict with control variable 'key'* <sup>8</sup> **for** key **in** my\_dict :  $9 \text{ mV}$  dict  $[( \text{key} , 1, 2, 3)] = \text{ 'new element '}$ 

<span id="page-7-0"></span>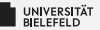

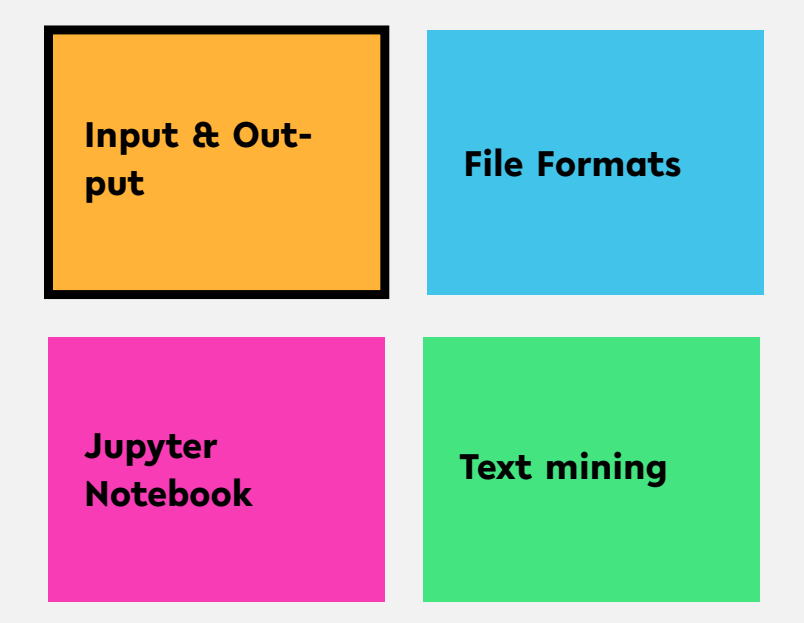

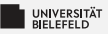

### **Interactive reading from console**

- $\blacktriangleright$  Reading a string from console: my\_string = **input**()
- $\blacktriangleright$  Specify prompt: year\_str = **input**('When did the Lakers win' + ' their last championship? ')

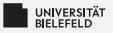

# **Reading from command line**

#### **example\_input\_argument.py**

```
1 #!/usr/bin/env python3
2 from sys import argv
3
4 if __name__ == ' __main__ ':
5 my arg1 = argv [1]6 my arg2 = \arg[2]
7 print ('1st input argument:', my arg1)
8 print ('2nd input argument:', my arg2)
```
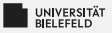

... like a book: open & read! <sup>1</sup> f = **open**(' Frankenstein . txt ') <sup>2</sup> my\_text = f. read ()

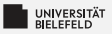

# alternatively, use "with" statement: <sup>1</sup> with **open**(' Frankenstein . txt ') as f:  $2 \text{ m}$  wext = f. read ()

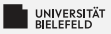

read file line-by-line:

```
1 lines = list()
2 f = open(' Frankenstein . txt ',
\mathbf{S} newline='\n')
4 for line in f:
5 lines . append (line)
```
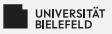

Dynamic: read from file with name requested by prompt

```
1 fName = input('Input file : ')
2 lines = list()
\text{ }s \text{ } f = \text{ open}(\text{fName})4 for line in f:
5 lines.append (line)
```
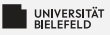

... just as simple as reading! <sup>1</sup> f = **open**('letter1 . txt ', 'w') <sup>2</sup> f. write ('TO Mrs . Saville , England ') <sup>3</sup> f. flush ()

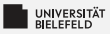

#### close() flushes, then closes the file:

<sup>1</sup> f = **open**('letter1 . txt ', 'w') <sup>2</sup> f. write ('TO Mrs . Saville , England ') <sup>3</sup> f. close ()

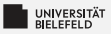

#### with automatically closes the file:

<sup>1</sup> with **open**('letter1 . txt ', 'w') as f: <sup>2</sup> f. write ('TO Mrs. Saville, England')

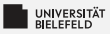

### Direct printout to file:: <sup>1</sup> with **open**('output . txt ') as f: <sup>2</sup> **print**('TO Mrs . Saville , England ', **file** = f)

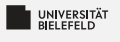

**Quiz**

**Command line arguments are received through the** 

**input**() function argv list

Þ. Complete the code for reading a file by filling in the blanks:

$$
\begin{array}{c}\n1 \\
\hline\n\end{array}
$$
 open('myfile.txt') as \_\_\_\_\_\_\_.:\n
$$
\begin{array}{c}\n\hline\n\end{array}
$$

Þ. Which function(s) invoke(s) the writing of file buffer data to the file system?

> clear close write **buffer** flush

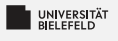

**Quiz**

**E** Command line arguments are received through the

**input**() function argv list ✔

Þ. Complete the code for reading a file by filling in the blanks:

```
with open('myfile.txt') as f:
```

```
2 contents = f.read()
```
Which function(s) invoke(s) the writing of file buffer data to the file system?

clear close<br/>  $\bullet$  write buffer flush<br/>>

<span id="page-20-0"></span>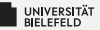

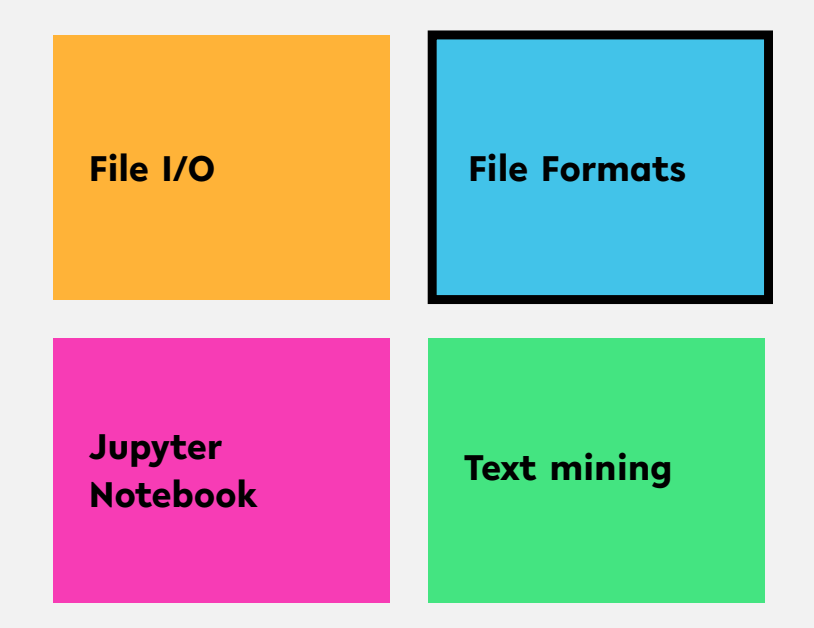

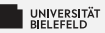

## **Unstructured data: plain text**

... like a book: open & read! <sup>1</sup> f = **open**(' Frankenstein . txt ') <sup>2</sup> my\_text = f. read ()

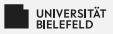

### **Structured data: XML**

#### EXtensible Markup Language: *a hierarchical data structure*

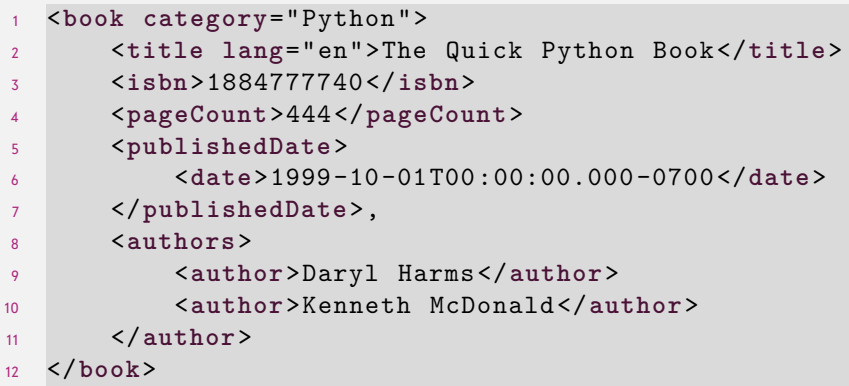

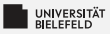

### **Structured data: JSON**

#### JavaScript Object Notation: *similar to XML, but more compact*

```
1 \quad \epsilon2 "title" : "The Quick Python Book",
3 "isbn" : "1884777740",
4 "pageCount" : 444,
5 "publishedDate" : { "date" : "1999 -10 -01T00:00:00.000 -0700" },
6 "authors" : [ "Daryl Harms", "Kenneth McDonald" ],
7 "categories" : [ "Python" ]
8 }
```
### **Structured Data: tables**

#### Extract from file "books.tsv"

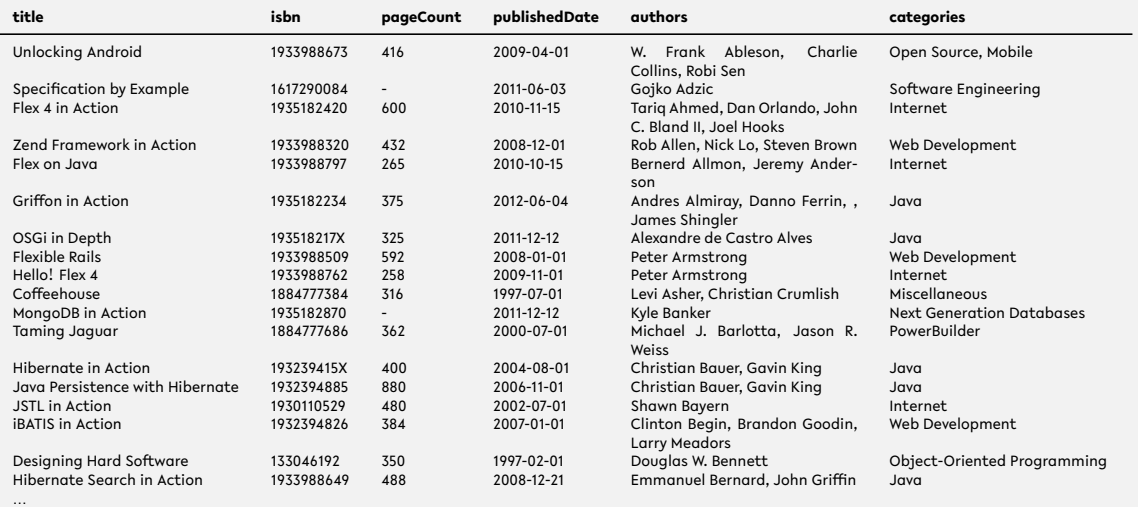

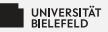

### **Structured data: tables** Reading tables using the csv module

```
1 import csv
2
3 f = open('books.tsv ')
4 table = list()
5
6 for row in csv.reader(f. delimiter = \forall t'):
7
8 # ignore rows that are empty or start with '#'
9 if not row or row [0]. startswith ('#'):
10 continue
11
12 table.append(row)
13
14 # print first row of table
15 print(table [0])
```
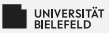

### **Structured data: Matrices**

$$
A = \begin{pmatrix} a_{11} & a_{12} & \cdots & a_{1n} \\ a_{21} & a_{22} & \cdots & a_{2n} \\ \vdots & \vdots & \ddots & \vdots \\ a_{m1} & a_{m2} & \cdots & a_{mn} \end{pmatrix}
$$

[Programming \(Data Management & Analysis\):](#page-0-0) [File Formats](#page-20-0) 25

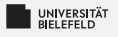

# **Quiz**

*True* or *false*?

- **XML tags have opening and closing elements**
- XML and JSON are archaic data formats
- The *delimiter* parameter of csv reader specifies the the character that separates rows
- **Each column of a table represents a single data point**

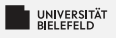

# **Quiz**

*True* or *false*?

- $\blacktriangleright$  XML tags have opening and closing elements true
- XML and JSON are archaic data formats false
- **The** *delimiter* parameter of csv reader specifies the the character that separates rows false
- **Each column of a table represents a single data point** false

<span id="page-29-0"></span>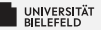

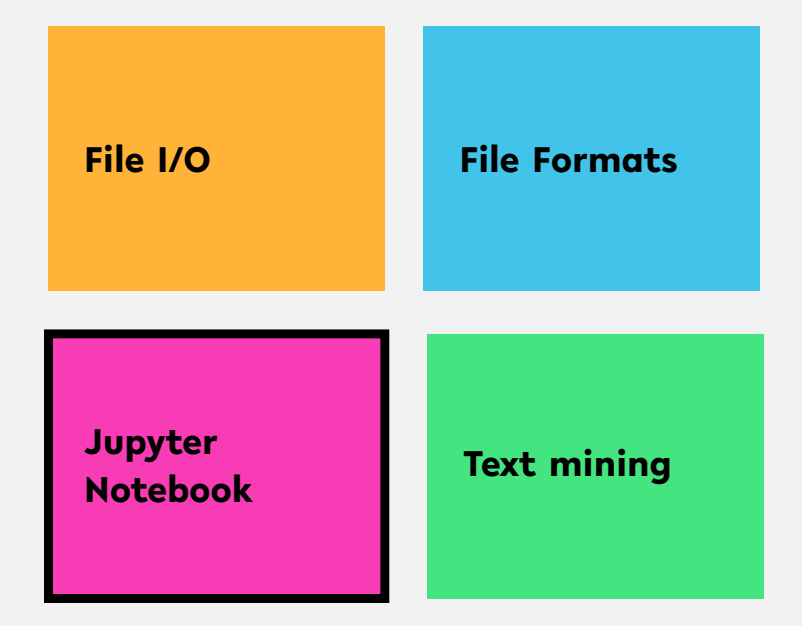

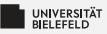

# **Jupyter Notebook**

- Why use Jupyter Notebook in Data Science?
	- **Simultaneous** documentation & analysis
	- Step-by-step processing
	- **Ensures reproducability**

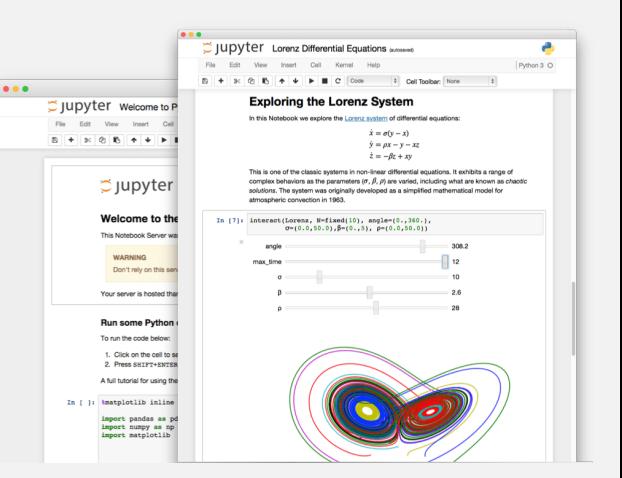

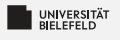

# **Quiz**

If you haven't done already, now is a good time to launch Jupyter and familiarize yourself with the tool.

- Þ. Create your own Jupyter notebook
- Run this chapter's notebook—you can find it in the course material Þ.
- Familiarize yourself with the markdown formatting language Ş.
- s. Have a look at the shortcuts table. What are the shortcuts for:
	- **Run the current cell, select next**
	- Run selected cells
	- Save and checkpoint

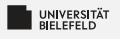

# **Quiz**

If you haven't done already, now is a good time to launch Jupyter and familiarize yourself with the tool.

- **F** Create your own Jupyter notebook
- Run this chapter's notebook—you can find it in the course material Þ.
- Familiarize yourself with the markdown formatting language Ş.
- У. Have a look at the shortcuts table. What are the shortcuts for:
	- **Run the current cell, select next**  $\hat{U} + \hat{\omega}$  / Shift + Enter
	- Run selected cells ctrl +  $\rightleftharpoons$  / Ctrl + Enter
	- $\therefore$  Save and checkpoint  $\therefore$  Save and checkpoint

- -

<span id="page-33-0"></span>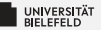

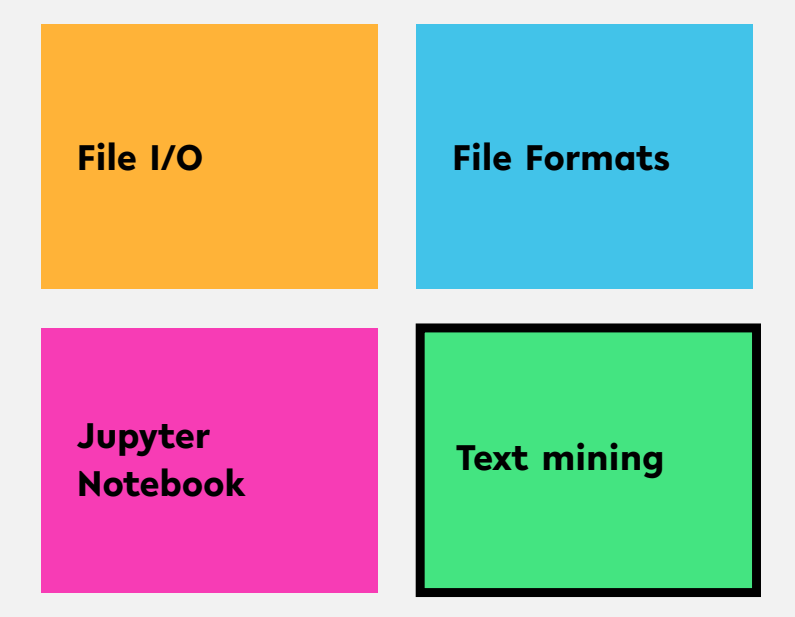

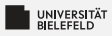

# **Text mining**

Relies on *Natural Language Processing* (NLP)

#### Main (constitutive) tasks:

- **Document summarization,** clustering & classification
- **I** Information extraction
- **Information discovery**

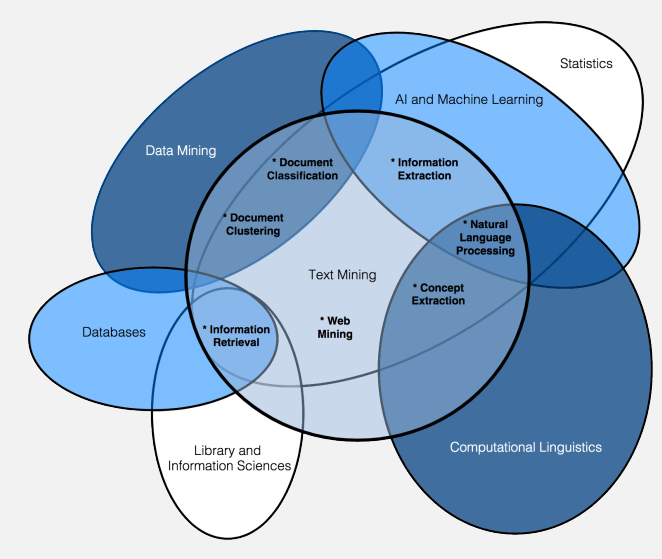

source: Miner, Gary. Practical Text Mining and Statistical Analysis for Non-structured Text Data Applications. 1st ed. Amsterdam: Academic Press, 2012.

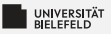

### **Document summarization, clustering &classification**

#### **Document summarization**

- Goal: Extract essence of a text
- **TextRank** 
	- Method for ranking sentences ٠
	- Similar to Google's PageRank

#### ٥. **Document clustering & classification**

- $\blacksquare$  Uses classic data mining techniques
- S. Popular: Supervised Learning methods
- Applied to terms, documents or parts thereof

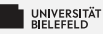

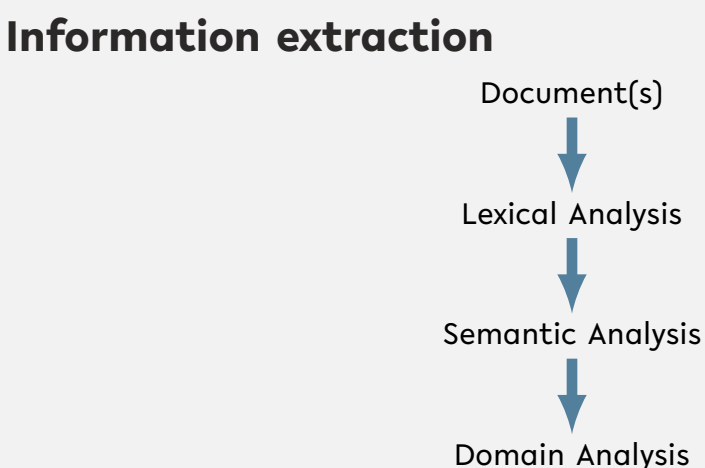

(Anaphora resolution)

source: Miner, Gary. Practical Text Mining and Statistical Analysis for Non-structured Text Data Applications. 1st ed. Amsterdam: Academic Press, 2012.

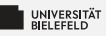

# **Lexical Analysis**

- **Tokenization:** decomposition into sentences or words
- **Stemming:** reduction of words to their roots
- **Lemmatization**: inflection & reduction of words to roots

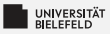

# **Semantic & Domain Analysis**

#### **Semantic Analysis**

- **Infers relationships of words**
- Often relies on *parse trees*

#### **Domain Analysis**

**Establishes references between parts of text** 

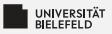

# **Natural Language Toolkit – NLTK**

A comprehensive library for natural language processing

NLTK supports

- **Text corpora and lexical resources**
- Tools for
	- **Document summarization & classification,**
	- Information extraction 51

### Read the free book to learn more about NLTK at <https://www.nltk.org/book/>

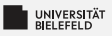

# **Stemming**

- Process of reducing a word to its *root* (*stem*) þ.
- Porter Stemmer 51
	- **Proposed by Martin Porter in 1979**
	- Idea: Each word can be represented by the form [*C*](*VC*) *<sup>m</sup>*[*V*] where
		- *C* := consecutive consonants and
		- $V :=$  consecutive vowels

 $m \geq 0$ 

- Simple set of suffix reduction rules, e.g.
	- sses *→* s
	- ies *→* i
	- y *→* i
- **Outcome is not true root of the word**, but works well in practice to find words with same root of the English language

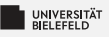

## **Lemmatization**

- reduces the *inflected* words e.g.: runs, running, ran *→* run
- Requires additional information of the language Þ.
- WordNet Lemmatizer:
	- Uses WordNet database to inflect words
	- Works best if *part-of-speech* (POS) information is provided: e.g. is word a verb or noun?

```
1 from nltk.stem.wordnet import WordNetLemmatizer
2 \text{ wnl} = \text{WorldNetLemma}3
4 # calling lemmatizer without POS information
5 wnl.lemmatize('ran')
6 # returns 'ran'
7
8 wnl.lemmatize('ran', 'v') # 'v' for 'verb'
9 # returns 'run'
```
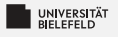

# **Quiz**

#### *True* or *false*?

- **EXT** Stemming is the process of decomposing text into smaller units
- Inflection is the change of a word's form Þ.
- The Porter Stemmer requires no adaptions to work well on any Þ. language
- Þ. The quality of lemmatization depends on the utilized data base
- Semantic analysis often relies on parsely trees

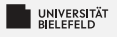

# **Quiz**

#### *True* or *false*?

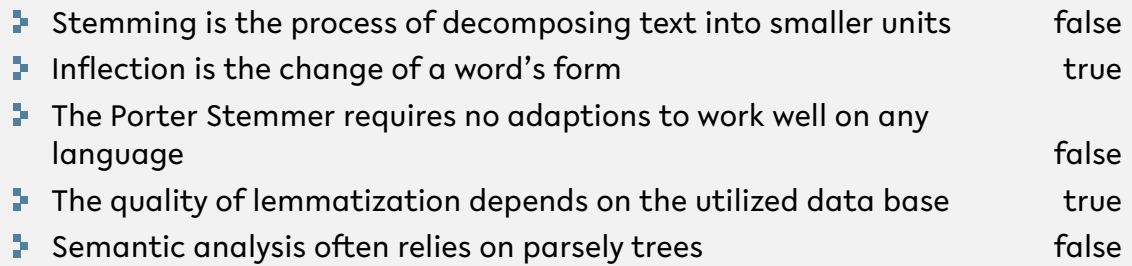

<span id="page-44-0"></span>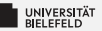

# **Recap**

[Programming \(Data Management & Analysis\):](#page-0-0) [Recap](#page-44-0) 40

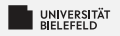

## **Summary**

- $\blacktriangleright$  reading and writing files, command line arguments, prompt
- structured and unstructured data formats
	- Text
	- $\overline{J}$  JSON & XML
	- **Tables & matrices**
- **Jupyter Notebook**
- **F** Text mining, lexical analysis